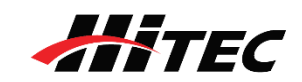

This manual only covers starting from CAN F/W Ver 1.4 and up to Ver 2.2.

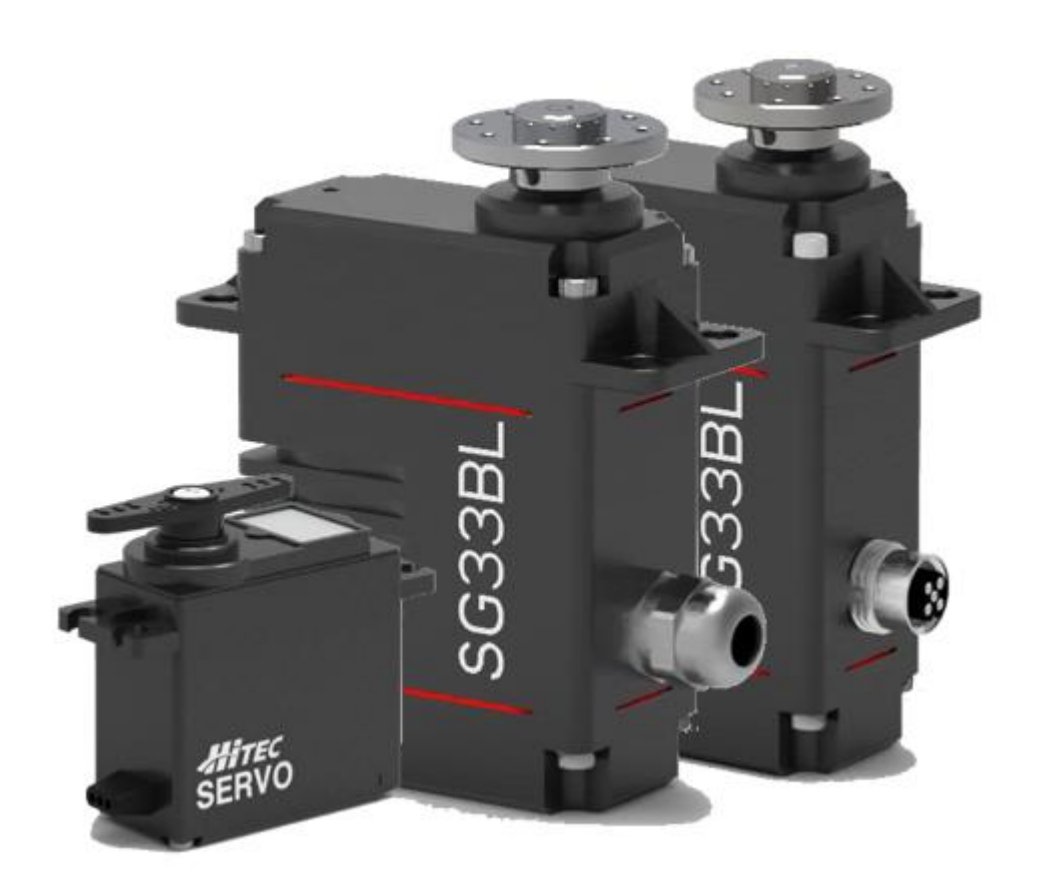

# CAN 2.0A/B / DroneCAN Servo Control Protocol Manual

Revision 2.03\_EN

HITEC RCD, INC.

## **INDEX**

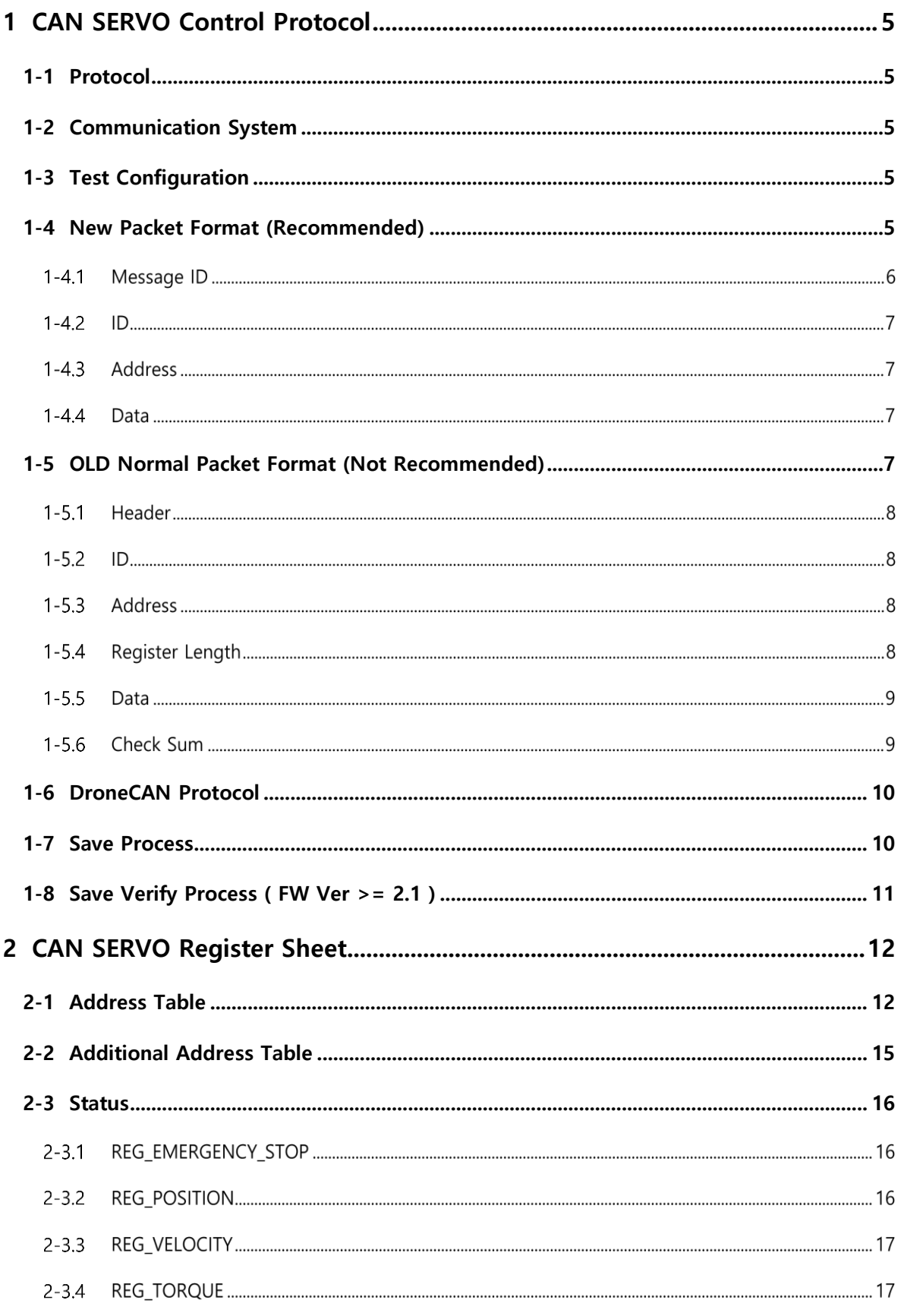

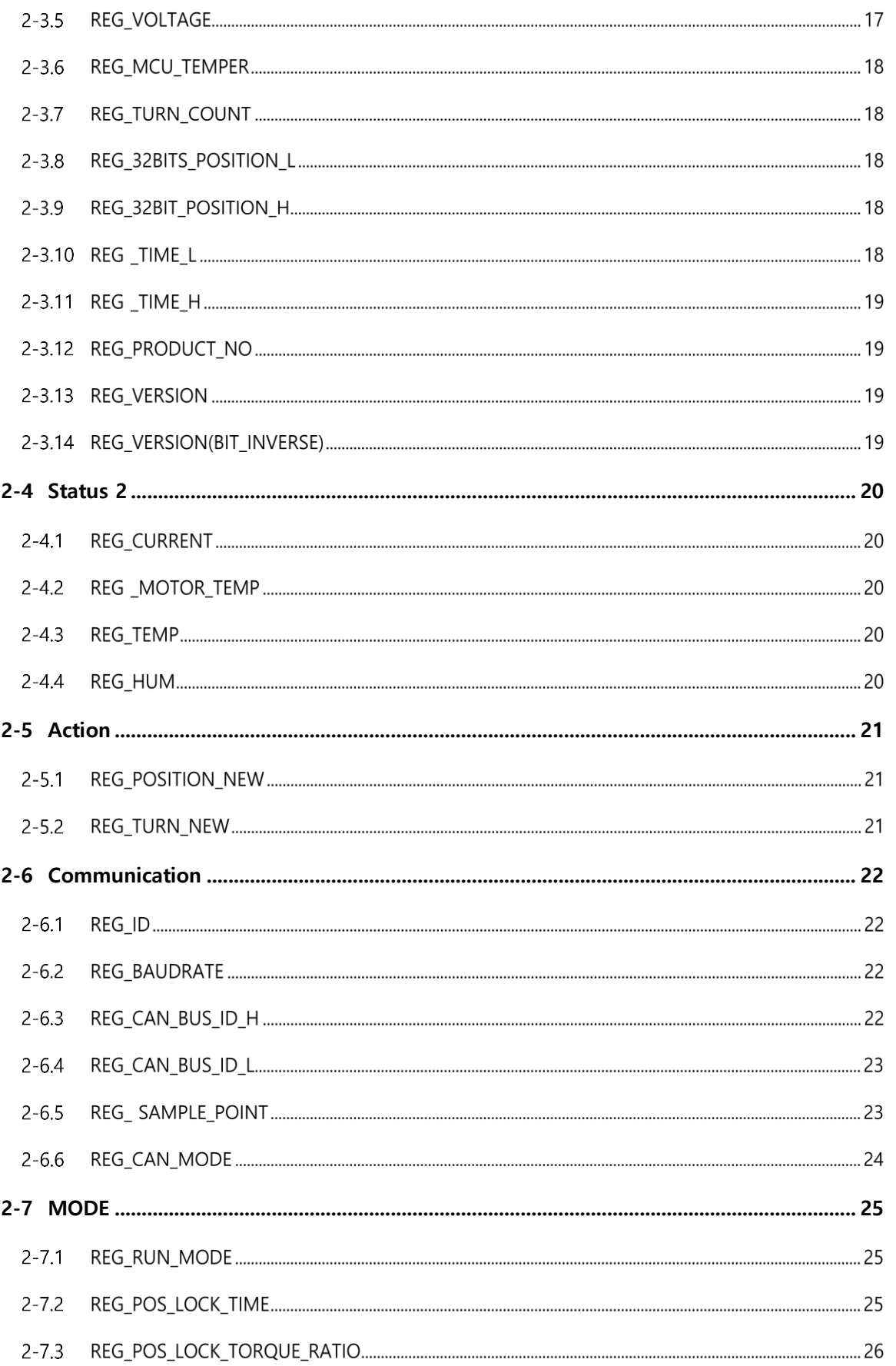

Rev 2.02\_EN

 $\overline{2}$ 

HITEC RCD, INC.

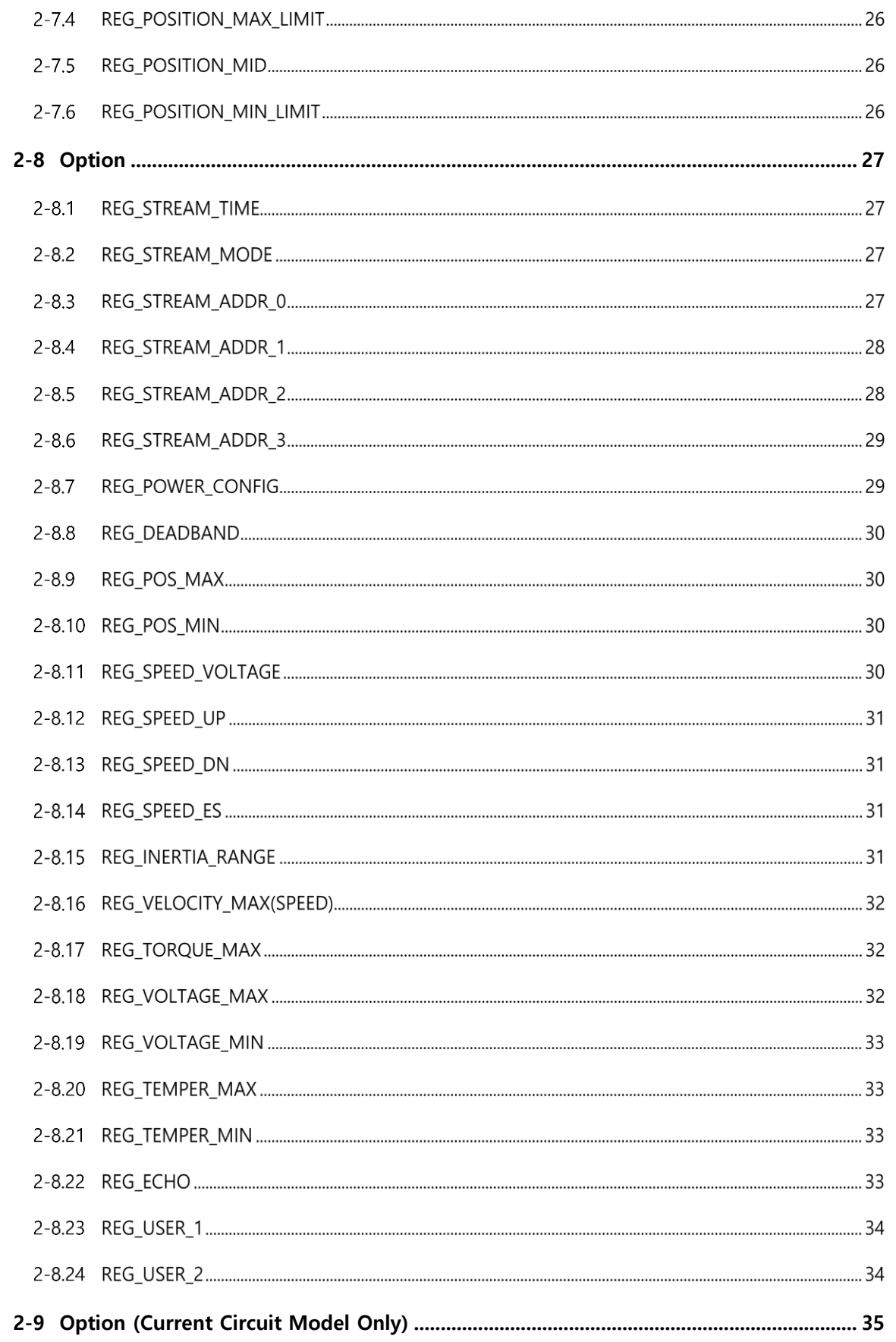

![](_page_4_Picture_75.jpeg)

**3-3 [Connector and Pin Assign \(Standard CAN Servo Connector Type\)...............................](#page-41-3) 41**

# <span id="page-5-0"></span>**1 CAN SERVO Control Protocol**

## <span id="page-5-1"></span>**1-1 Protocol**

Using CAN SERVO Control Protocol, you can write or read data in the registers of CAN Servos.

## <span id="page-5-2"></span>**1-2 Communication System**

CAN communication is a Multi Master Network, and all CAN controllers sharing a communication bus can act as a Master. CAN communication is resistant to noise by the Differential communication method using Two Wire Twist Pair. It supports CAN protocol standard CAN (2.0A) and extended CAN (2.0 B) and can communicate at speeds up to 1Mbps (ISO11898).

## <span id="page-5-3"></span>**1-3 Test Configuration**

SERVO setting and TEST are available by connecting to PC using DPC-CAN provided separately. (DPC-CAN Communication: Baud rate - 115,200bps, stop bit - 1, parity – none)

#### <span id="page-5-4"></span>**1-4 New Packet Format (Recommended)**

Removed REG Length and Check Sum from the (OLD) Normal Packet Format and extended the function with the separator of Message ID.

It is recommended to use this Packet format in TURN MODE situation.

ex) Write 2 x Data (Position New, Turn New),

Read 2 x Data (Position Now, Turn Count)

Read Long DATA (32bit position)

This format is divided into 6 areas, Message Id, ID, Address A, B, DATA A, B as follows.

#### ⚫ **Custom Write**

Data write to SERVO

![](_page_6_Picture_455.jpeg)

- Lowercase 'w'

#### - Data write to SERVO (2 Address Data)

![](_page_6_Picture_456.jpeg)

- Uppercase 'W'

- If you use 'x' or 'X' instead of 'w' or 'W', CAN SERVO processes the read after writing. In other words, it sends a Return after writing.

#### ⚫ **Custom Read**

![](_page_6_Picture_457.jpeg)

![](_page_6_Picture_458.jpeg)

#### - Response from SERVO

![](_page_6_Picture_459.jpeg)

#### - Request 2 data to SERVO (2 Address Data)

![](_page_6_Picture_460.jpeg)

#### - Response from SERVO (2 Address Data)

![](_page_6_Picture_461.jpeg)

#### **Message ID**

A start Byte of Custom Packet. Message Id values are identified by the characters 'w', 'W', 'x', 'X',  $_n$ r', 'R', 'v' and 'V'.

![](_page_6_Picture_462.jpeg)

## 1-4.2 **ID**

A Byte which represents the ID of SERVO to receive the packet.

The corresponding packet is recognized only in the servo that matches the ID of the packet. Unmatched servos will not respond. ID can be specified from 0 to 255. 0 is broadcasting.

![](_page_7_Picture_351.jpeg)

● Packets whose ID is set to 0 (0x00) are recognized as the same parameters in all servos regardless of CAN SERVO's unique ID.

## **Address**

Register Address Byte.

Registers of SERVO are configured in 2-byte units, and Register Address has Even value.

![](_page_7_Picture_352.jpeg)

## **Data**

The data you want to write to the Register.

Data is 2 bytes or 2x2 bytes and follows Little Endian rules. Data [0] has Low Byte among 2 Byte data and Data [1] has High Byte.

![](_page_7_Picture_353.jpeg)

## <span id="page-7-0"></span>**1-5 OLD Normal Packet Format (Not Recommended)**

Normal Packet Format is divided into 6 areas such as Header, ID, Address, REG Length, Data, Check Sum as follow.

- Data format Little Endian
- Check Sum = (ID + Address + REG Length + Data Low + Data High) & 0xFF

⚫ **Normal Write**

Data write to SERVO

![](_page_7_Picture_354.jpeg)

![](_page_8_Picture_294.jpeg)

## **Header**

Packet starts with Byte.

Every Protocol Packet should start with Header Byte.

Packets sent from the controller to SERVO begin with 150 (0x96), and packets returned by the SERVO to the controller begin with 105 (0x69).

![](_page_8_Picture_295.jpeg)

## 1-5.2 **ID**

It shows Byte which represents the unique ID of CAN SERVO to receive the packet. The corresponding packet is recognized only in the servo that matches the ID of the packet. Unmatched servos will not respond. ID can be specified from 0 to 255.

![](_page_8_Picture_296.jpeg)

● Packets whose ID is set to 0 (0x00) are recognized as the same parameters in all servos regardless of the SERVO's unique ID.

## **Address**

Register Address Byte.

Registers of CAN SERVO are configured in 2-byte units, and Register Address has Even value.

![](_page_8_Picture_297.jpeg)

#### **Register Length**

A Byte that indicates the length of Data in the Packet.

Among the Packet Format (Header, ID, Address, REG Length, Data, Check Sum), Register Length means the number of Byte in the area of "Data".

![](_page_9_Picture_241.jpeg)

⚫ Write Mode

It indicates the number of Bytes behind REG Length. It is fixed to 2.

⚫ Read Mode

If the .REG Length is '0', it means that there is no data transmitted afterwards, which is used to read the data from the register corresponding to the packet address.

#### **Data**

The data you want to write to the Register.

When the Data is [Write Mode], the length is 2Byte. When the Data is [Read Mode], the length is 0 Byte. In other words, Data is omitted after REG Length in Packet. When writing or reading 2 Byte Data value to register specified by Address of Packet, follow Little Endian rule as follows. Data [0] has 2 bytes of Low Byte and Data[1] has High Byte.

![](_page_9_Figure_11.jpeg)

#### **Check Sum**

A byte to verify the error of the packet. If CheckSum does not match, it recognizes as an error packet and does not respond to the corresponding packet. CheckSum is the lower 1 byte value of the sum of the bytes of all areas excluding the header in the packet.

![](_page_9_Picture_242.jpeg)

⚫ Read Mode Check Sum Calculation

Check Sum =  $(ID + Address + Length)$  & 0xFF

⚫ Write Mode Check Sum Calculation

Check Sum =  $(ID + Address + Length + Data [0] + Data [1]) & Q$ 

## <span id="page-10-0"></span>**1-6 DroneCAN Protocol**

The supported DroneCAN Data Types are:

![](_page_10_Picture_139.jpeg)

In F/W versions below 1.6(2), RUN\_MODE is ignored and operates in Servo Mode. In F/W 1.6(2) or later, RUN\_MODE is not ignored and operates in the set mode.

For more detailed information, please refer to the DroneCAN protocol data below.

[https://legacy.uavcan.org/Specification/7.\\_List\\_of\\_standard\\_data\\_types/](https://legacy.uavcan.org/Specification/7._List_of_standard_data_types/) [https://legacy.uavcan.org/Specification/4.\\_CAN\\_bus\\_transport\\_layer/](https://legacy.uavcan.org/Specification/4._CAN_bus_transport_layer/) [https://uavcan.org/specification/UAVCAN\\_Specification\\_v1.0-beta.pdf](https://uavcan.org/specification/UAVCAN_Specification_v1.0-beta.pdf) - Latest version document.

#### <span id="page-10-1"></span>**1-7 Save Process**

The recommended SAVE procedure is as follows:

- Stop Servo
- Write 0xFFFF to Register 0x70(112)
- Wait 1 sec
- Reset Servo
- Check Parameters and Working

## <span id="page-11-0"></span>**1-8 Save Verify Process ( FW Ver >= 2.1 )**

In FW Ver 2.1, a confirmation procedure was added during the SAVE procedure.

![](_page_11_Figure_3.jpeg)

# <span id="page-12-0"></span>**2 CAN SERVO Register Sheet**

## <span id="page-12-1"></span>**2-1 Address Table**

This is the Address list of the registers based on F/W 1.4 or earlier.

Please note that added and modified contents due to F/W update are also indicated.

![](_page_12_Picture_595.jpeg)

![](_page_13_Picture_538.jpeg)

![](_page_14_Picture_500.jpeg)

## <span id="page-15-0"></span>**2-2 Additional Address Table**

This is the Address list of the registered added due to F/W version update.

![](_page_15_Picture_517.jpeg)

#### **2-3 Status**

<span id="page-16-0"></span>The registers to check the status of the SERVO.

#### 2-3.1 **REG EMERGENCY STOP**

The current error states. Items that do not meet the set criteria can be checked with Flag.

![](_page_16_Picture_322.jpeg)

![](_page_16_Picture_323.jpeg)

- Bit 15,12,  $7~0$ : Reserved Do not use.
- Bit 14: Volt over error Set to 1, if the current voltage is higher than the standard voltage.
- Bit 13: Volt under error Set to 1, if the current voltage is lower than the standard voltage.
- Bit 11: MCU Temp over error Set to 1, if the current MCU temperature is higher than the standard temperature.
- Bit 10: MCU Temp under error Set to 1, if the current MCU temperature is lower than the standard temperature.
- Bit 9: POS max error Set to 1, if the current position is higher than the maximum position.
- Bit 8: POS min error Set to 1, if the current position is lower than the minimum position.

#### 2-3.2 **REG\_POSITION**

The current position value of CAN Servo and the range is 0 to +16383. Based on the position '0', it can be operated 360° in clockwise direction.

![](_page_16_Picture_324.jpeg)

 $\bullet$  The resolution is 4096 = 90 $\degree$ 

## **REG\_VELOCITY**

The current speed (VEL) of the SERVO and the unit is pos/100msec. It is shown through the following equation. PT (PID SAMPLE TIME) = Register 0x3A V = speed: unit sec /  $60^\circ$ 

VEL = speed conf. value: Register 0x0E RPM = VEL \* 10 \* 90 / 4096 / 360 \* 60 / PT \* 10 VEL =  $(1 / (V / 60))$  x PT / 10 \* 4096 / 90 / 10 If  $PT = 10$ VEL =  $(about)27.33 * RPM$ 

V =(about)273.06 / VEL

![](_page_17_Picture_238.jpeg)

Please note that the calculation formula and unit differ depending on the version of SERVO.

![](_page_17_Picture_239.jpeg)

The unit's Pos is the value of REG\_POSITION, which is 4096=90°

## **REG\_TORQUE**

The Duty of current Motor's PWM. It affects the torque.

![](_page_17_Picture_240.jpeg)

● It outputs 100% Duty at 4095

## 2-3.5 REG\_VOLTAGE

The value of current supply voltage.

It represents 0.01 V per 1 register value. If the value is 1200, the actual supply voltage is 12V.

![](_page_17_Picture_241.jpeg)

### **REG\_MCU\_TEMPER**

The internal temperature of MCU.

It can be set to 1 ℃ per data value and the actual temperature is 20°C when the value of Register is 20.

![](_page_18_Picture_267.jpeg)

## 2-3.7 REG\_TURN\_COUNT

The current number of rotations.

In case of + 360˚ position, it is +1. In case of -360˚ position, Register value is -1.

![](_page_18_Picture_268.jpeg)

R/W Type =  $R/W$ , if F/W Ver > =  $v1.4$ 

## **REG\_32BITS\_POSITION\_L**

The low value of current position (angle).

![](_page_18_Picture_269.jpeg)

⚫ REG\_POSITION + (REG\_TURN\_COUNT \*16384 )의 Low Word

#### **REG\_32BIT\_POSITION\_H**

The high value of current position (angle).

![](_page_18_Picture_270.jpeg)

⚫ REG\_POSITION + (REG\_TURN\_COUNT \*16384 )의 High Word

### **REG \_TIME\_L**

The operating time after SERVO power is turned on.

It is the low value and the total running time can be checked by adding up the high value with low value.

1sec per value. If Register value is 20, run time is 20 seconds.

![](_page_18_Picture_271.jpeg)

## **REG \_TIME\_H**

The operating time after SERVO power is turned off.

It is the high value and the total running time can be checked by adding up the high value with low value.

65535sec per value. If Register value is 10, run time is 655350 seconds.

![](_page_19_Picture_173.jpeg)

## **REG\_PRODUCT\_NO**

Read the production number of SERVO

![](_page_19_Picture_174.jpeg)

#### 2-3.13 **REG\_VERSION**

Read the version of SERVO

![](_page_19_Picture_175.jpeg)

#### **REG\_VERSION(BIT\_INVERSE)**

Read the version of SERVO (BIT INVERSE)

![](_page_19_Picture_176.jpeg)

#### **2-4 Status 2**

<span id="page-20-0"></span>The registers to check the status of the motor current or temperature.

#### 2-4.1 **REG CURRENT**

The current value used. It can be set to 1mA per data value and the actual current is 10A when the value of Register is 10000.

![](_page_20_Picture_277.jpeg)

⚫ This function works only for current circuit model only (ex: SG series, MDB950SW)

#### 2-4.2 REG\_MOTOR\_TEMP

The temperature of the current Motor.

The temperature value of the motor can be calculated by the following equation.

T0 = 298.15, VT = 3.3 / 4096  $*$  data

 $Rt = (10 * VT) / (3.3 - VT)$ 

Temperature(℃) = 1007747 / (log(Rt) \* T0 - log(10) \* T0 + 3380) - 273.15

![](_page_20_Picture_278.jpeg)

⚫ This function works only for motor temper sensor equipped model only (ex: SG series, MDB950SW)

#### **REG\_TEMP**

The internal temperature of the current SERVO.

The temperature value of the SERVO can be calculated by the following equation. Temperature(℃) = 175.72 \* data / 65536 - 46.85;

![](_page_20_Picture_279.jpeg)

⚫ This function works only for humidity sensor model only (ex: SG series)

#### 2-4.4 **REG HUM**

The relative humidity inside the SERVO.

The humidity value of the SERVO can be calculated by the following equation. Humidity(%RH) = 125 \* data / 65536 - 6;

![](_page_20_Picture_280.jpeg)

⚫ This function works only for humidity sensor model only (ex: SG series)

## **2-5 Action**

<span id="page-21-0"></span>It is the Register to operate CAN SERVO.

## **REG\_POSITION\_NEW**

Specify a new position for SERVO with a resolution of 4096 = 90°

![](_page_21_Picture_128.jpeg)

In SERVO Mode, it only can move from the range of POSITION\_MIN\_LIMIT to POSITION\_MAX\_LIMIT.

## **REG\_TURN\_NEW**

Set the number of rotations. The initial value is 0.

If set +1, the servo rotates 360° in the + direction relative to 0.

![](_page_21_Picture_129.jpeg)

It only operates in TURN Mode.

## <span id="page-22-0"></span>**2-6 Communication**

Register that set the communication environment of the servo. Communication Data can be saved and initialized.

## **REG\_ID**

Set the ID.

Set the ID. If multiple CAN SERVOs are connected by the same signal line, the ID must be assigned a unique value. Only the CAN SERVOs that matches the ID of the packet will recognize the corresponding packet. Unmatched CAN SERVOs will not respond. Each device(Node) of DroneCAN network has a Unique Node ID.

Set the servo Node ID value. It can be set from 1 to 127.

However, please set REG\_CAN\_BUS\_ID\_H = 0, REG\_CAN\_BUS\_ID\_L = 128

![](_page_22_Picture_219.jpeg)

⚫ If REG\_ID is changed and saved, it operates with changed ID from the next power reset.

## **REG\_BAUDRATE**

Set the Baud Rate.

It can support communication speeds from at least 125 Kbps up to 1000 Kbps.

![](_page_22_Picture_220.jpeg)

![](_page_22_Picture_221.jpeg)

⚫ If you save after changing BAUDRATE, it operates at changed baud rate after power reset.

2-6.3 REG\_CAN\_BUS\_ID\_H

Set the CAN BUS ID.

CAN BUS ID can be set by adding high value and low value.

In DroneCAN, set the value to 0.

![](_page_23_Picture_230.jpeg)

## **REG\_CAN\_BUS\_ID\_L**

Set CAN BUS ID.

CAN BUS ID can be set by adding low value and high value.

![](_page_23_Picture_231.jpeg)

- In CAN 2.0A, it can be specified from 0 to 2047.
- In case of CAN 2.0B, it is available to designate  $0 \sim 536870911$  as low and high data.
- To change this item, save and power reset are required.
- Recommended in DroneCAN status: Set this value to 128 and set the node ID (actuator) value of the servo in REG\_ID[0x32].
- In DroneCAN state, if this value is between 1 and 127, the servo compares whether it matches the Src Node ID value of ArrayCommand.
- ⚫ In DroneCAN state, if this value is 128, the servo ignores the Src Node ID value of ArrayCommand. (However, F/W Ver 1.3 or higher is required)

#### **REG\_ SAMPLE\_POINT**

Selects the sampling point ratio of the CAN communication signal.

![](_page_23_Picture_232.jpeg)

- $\bullet$  0 = 50% and 1 = 87.5%
- To change it, save and power reset are required.

## **REG\_CAN\_MODE**

Set CAN MODE.

![](_page_24_Picture_86.jpeg)

- $\bullet$  0 = CAN 2.0, 1 = CAN 2.0B, 2 = DroneCAN
- ⚫ To change it, save and power reset are required.
- ⚫ If the F/W type is C, it cannot be changed to DroneCAN.
- If the F/W type is U, it cannot be changed to CAN 2.0A, 2.0B.

## **2-7 MODE**

<span id="page-25-0"></span>This Register is used to set RUN MODE of Servo. MODE Data can be saved and initialized.

## 2-7.1 REG\_RUN\_MODE

Select SERVO MODE or Multi-Turn MODE of CAN SERVO. In case of DroneCAN, only SERVO MODE is available before F/W v1.6(2) version.

![](_page_25_Picture_252.jpeg)

- 0 = Multi-Turn MODE, 1 = SERVO MODE, 2 = CR, 3 = Speed
- To change it, save and power reset are required.

#### ⚫ **SERVO MODE**

SERVO MODE is the mode to control within 0~360 degree. By using REG\_POSITION\_MIN\_LIMIT and REG\_POSITION\_MAX\_LIMIT, you can adjust the angle of CAN SERVO.

#### ⚫ **Multi-Turn MODE**

Multi-Turn MODE is the mode to control until ±32760 turns. By using REG\_TURN\_NEW, you can adjust the number of turns. And also, by using REG\_POSITION\_NEW, you can adjust the position.

#### ⚫ **CR MODE – F/W Ver >= v2.0**

This is continuous rotation mode. It specifies only the motor direction and output. Actual rotation speed may vary depending on external load. POS MIN, POS MAX values become -100%, +100%.

#### ⚫ **Speed MODE – F/W Ver >= v2.0**

This is continuous rotation mode. Adjusts the output to the specified speed. The motor output varies according to the load to keep the rotational speed constant. POS\_MIN, POS\_MAX values become -100%, +100%.

The speed set in Reg 0x54 VELOCITY MAX becomes 100%. Set the speed at which the motor can actually operate. Think of 32767 as infinity.

## 2-7.2 REG POS LOCK TIME

Set the operation time, when CAN SERVO is in OLP condition.  $1 = 1$  second. If you set 3, OLP will be activate when CAN SERVO is being in OLP condition over 3 seconds.

![](_page_25_Picture_253.jpeg)

- ⚫ At 0, OLP is activate all the time.
- ⚫ Only activate in SERVO MODE ( Not applicable in Multi-turn MODE

## **REG\_POS\_LOCK\_TORQUE\_RATIO**

Set the Torque when OLP is activate.

The torque is output as much as the percentage of the currently set torque.

 $1 = 1\%$  and  $100 = 100\%$ .

![](_page_26_Picture_283.jpeg)

⚫ Only activate in SERVO MODE ( Not applicable in Multi-turn MODE )

#### 2-7.4 REG\_POSITION\_MAX\_LIMIT

Set the maximum position that can be operated.

Data =  $0 \sim +16383$  and the resolution of data =  $4096 = 90^\circ$ .

![](_page_26_Picture_284.jpeg)

- ⚫ If the value of REG\_POSITION\_NEW is set higher than REG\_POSITION\_MAX\_LIMIT, it does not move.
- ⚫ REG\_POSITION\_MAX\_LIMIT should be set higher than REG\_POSITION\_MIN\_LIMIT value.

#### 2-7.5 REG\_POSITION\_MID

Set the center value of the position that can be operated.

Data =  $0 \sim +16383$  and the resolution of data =  $4096 = 90^{\circ}$ 

![](_page_26_Picture_285.jpeg)

⚫ It should be set to the center value between REG\_POSITION\_MAX\_LIMIT and REG\_POSITION\_MIN\_LIMIT.

#### **REG\_POSITION\_MIN\_LIMIT**

Set the minimum position that can be operated.

Data =  $0 \sim +16383$  and the resolution of data =  $4096 = 90^\circ$ .

![](_page_26_Picture_286.jpeg)

- ⚫ If the value of REG\_POSITION\_NEW is set lower than REG\_POSITION\_MIN\_LIMIT, it does not move.
- ⚫ REG\_POSITION\_MIN\_LIMIT should be set lower than REG\_POSITION\_MAX\_LIMIT value.

## <span id="page-27-0"></span>**2-8 Option**

Register to set Servo function. Option data can be saved and initialized.

## **REG\_STREAM\_TIME**

Set the time of the stream period.

Units can be set to either Period or Frequency.

![](_page_27_Picture_271.jpeg)

- $\bullet$  Period : 0 ~ 10000 ms
- Frequency :  $10001 \sim 11000 =$  (Value-10000) Hz (F/W Ver > = v1.4(2))

## **REG\_STREAM\_MODE**

Set STREAM MODE ON / OFF.

![](_page_27_Picture_272.jpeg)

⚫ 0: STREAM\_MODE\_OFF, 1: STREAM\_MODE\_ON

#### ⚫ **STREAM\_MODE**

⚫ CAN SERVO returns REG\_POSITION and REG\_TURN\_COUNT values automatically at specified time intervals without the need for manual read by HOST. (Return REG\_TURN\_COUNT only when using TURN MODE.)

## **REG\_STREAM\_ADDR\_0**

Set the desired data Adder when outputting in Stream Mode.

![](_page_27_Figure_17.jpeg)

![](_page_27_Picture_273.jpeg)

- Bit 7~0: Adder of Stream Custom 1
- Bit 15~8: Adder of Stream Custom 2
- $\bullet$  If the setting values of REG STREAM ADDR 0 ~ 4 are all 0, REG POSITION and REG TURN COUNT values are returned.
- ⚫ Applicable only when the servo is CAN2.0A or CAN2.0B

## **REG\_STREAM\_ADDR\_1**

Set the desired data Adder when outputting in Stream Mode.

![](_page_28_Picture_258.jpeg)

![](_page_28_Picture_259.jpeg)

- Bit 7~0: Adder of Stream Custom 3
- Bit 15~8: Adder of Stream Custom 4
- If the setting values of REG\_STREAM\_ADDR\_0 ~ 4 are all 0, REG\_POSITION, REG\_TURN\_COUNT values are returned.
- ⚫ Applicable only when the servo is CAN2.0A or CAN2.0B

## **REG\_STREAM\_ADDR\_2**

Set the desired data Adder when outputting in Stream Mode.

![](_page_28_Figure_11.jpeg)

![](_page_28_Picture_260.jpeg)

- Bit 7~0: Adder of Stream Custom 5
- Bit 15~8: Adder of Stream Custom 6
- If the setting values of REG\_STREAM\_ADDR\_0 ~ 4 are all 0, REG\_POSITION, REG\_TURN\_COUNT values are returned.
- Applicable only when the servo is CAN2.0A or CAN2.0B

## **REG\_STREAM\_ADDR\_3**

Set the desired data Adder when outputting in Stream Mode.

![](_page_29_Figure_3.jpeg)

![](_page_29_Picture_305.jpeg)

- Bit 7~0: Adder of Stream Custom 7
- ⚫ Bit 15~8: Adder of Stream Custom 8
- $\bullet$  If the setting values of REG\_STREAM\_ADDR\_0  $\sim$  4 are all 0, REG\_POSITION, REG\_TURN\_COUNT values are returned.
- ⚫ Applicable only when the servo is CAN2.0A or CAN2.0B

## 2-8.7 REG\_POWER\_CONFIG

Set the power management method.

![](_page_29_Figure_11.jpeg)

![](_page_29_Picture_306.jpeg)

- Bit  $15~1$ ,  $7~1$ : Reserved Do not use.
- Bit 10~9: Forced Emergency Stop Use Forced Emergency Stop function 0: OFF
	- 1: Motor\_Free
		- (Forced Emergency Stop is turned ON when the motor power is off.)
	- 2: Speed\_Down

(After Motor Speed decreases (REG\_SPEED\_ES setting) and stops, the motor goes into the HOLD state and Forced Emergency Stop is turned ON.)

3: Motor\_Hold

(The motor goes into the Hold state and Forced Emergency Stop is turned ON.)

- ⚫ Bit 0: Reset Software Reset of SERVO
	- 1: Reset On (Reset to 0)

### 2-8.8 REG\_DEADBAND

Set Dead Band area of SERVO.

![](_page_30_Picture_276.jpeg)

If the value is high, Jitter may occur during operation. (20 or less recommended)

#### **REG\_POS\_MAX**

Set the maximum position value that operates in the normal state.

Data =  $0 \sim +16383$  and the resolution of data =  $4096 = 90^\circ$ .

![](_page_30_Picture_277.jpeg)

- $\bullet$  0 = Off
- REG\_EMERGENCY\_STOP condition is met, if the REG\_POSITION value is higher than REG\_POS\_MAX.

## 2-8.10 **REG\_POS\_MIN**

Set the minimum position value that operates in the normal state.

Data =  $0 \sim +16383$  and the resolution of data =  $4096 = 90^\circ$ .

![](_page_30_Picture_278.jpeg)

 $\bullet$  0 = Off

● REG\_EMERGENCY\_STOP condition is met, if the REG\_POSITION value is lower than REG\_POS\_MIN.

#### 2-8.11 REG\_SPEED\_VOLTAGE

Set the reference voltage for the maximum speed of SERVO.

It compares with the input voltage of SERVO and adjusts the ratio of the maximum speed value.

EX) REG\_VELOCITY\_MAX(SPEED) = 2000, REG\_SPEED\_VOLTAGE = 120,

If REG\_VOLTAGE value is 60, the actual maximum speed is applied as 60/120\*2000=1000 in voltage proportion and operates.

![](_page_30_Picture_279.jpeg)

Even if the REG\_VOLTAGE value is higher than the REG\_SPEED\_VOLTAGE value, the REG\_VELOCITY value is not set higher than REG\_VELOCITY\_MAX(SPEED).

#### **REG\_SPEED\_UP**

Set the acceleration time of SERVO. The unit is ms and it accelerates at maximum speed for 10 ms.

![](_page_31_Picture_238.jpeg)

If the data value is 0, it moves at constant speed at the maximum speed.

#### **REG\_SPEED\_DN**

Set the deceleration time of SERVO. The unit is ms and it decelerates for 10ms and stops at the stop position.

![](_page_31_Picture_239.jpeg)

If the data value is 0, it moves at constant speed at the maximum speed.

#### **REG\_SPEED\_ES**

Set the deceleration time when Forced Emergency Stop occurs. The unit is ms. If the value is 10, when Forced Emergency Stop occurs, it decelerates and stops for 10 ms.

![](_page_31_Picture_240.jpeg)

- ⚫ If the data value is 0, it stops immediately when Forced Emergency Stop occurs.
- It cannot be set higher than REG SPEED DN

#### 2-8.15 **REG INERTIA RANGE**

Set the rate when INERTIA occurs in SERVO. In the range of 2~4095, the ratio of the Gain Range value can be set to 0 to 100%, and the Smart Sense that automatically adjusts the ratio can be turned On/Off.

![](_page_31_Picture_241.jpeg)

- ⚫ When the data value is 0, the Smart Sens is turned OFF, and the Gain Range value is 100%.
- ⚫ When the data value is 1, the Smart Sense is turned ON to automatically adjust the Gain Range value.

#### ⚫ **Smart Sense**

When SERVO generates continuous INERTIA due to the load, it reads the average value of the INERTIA and adjust the Gain Range value to prevent INERTIA.

### **REG\_VELOCITY\_MAX(SPEED)**

Set the maximum speed value that operates in a normal state and its unit is pos/100msec. It is shown through the following equation.

RPM = SPEED \* 10 \* 90 / 4096 / 360 \* 60  $\rightarrow$  SPEED =(about)27.33 \* RPM SPEED=  $(1 / (V / 60))$  \* 4096 / 90 / 10  $\rightarrow$  V(sec/60°) =(about)273.06 / SPEED The unit of V is sec/60°

![](_page_32_Picture_238.jpeg)

● Please note that the calculation formula and unit differ depending on the version of SERVO.

![](_page_32_Picture_239.jpeg)

The unit's Pos is the value of REG\_POSITION, which is 4096=90°

## **REG\_TORQUE\_MAX**

Set the maximum width of the motor PWM duty. 4095 = 100%

![](_page_32_Picture_240.jpeg)

#### **REG\_VOLTAGE\_MAX**

Set the highest voltage that operates in the normal state.

 $1 = 0.01V$ . 1200 = 12V.

![](_page_32_Picture_241.jpeg)

- $0 = \bigcirc$
- ⚫ REG\_EMERGENCY\_STOP condition is met, if the REG\_VOLTAGE value is higher than REG\_VOLTAGE\_MAX.

### **REG\_VOLTAGE\_MIN**

Set the lowest voltage that operates in the normal state.

 $1 = 0.01V$ . 1200 = 12V.

![](_page_33_Picture_276.jpeg)

- $\bullet$  0 = Off.
- REG\_EMERGENCY\_STOP condition is met, if the REG\_VOLTAGE value is lower than REG\_VOLTAGE\_MIN.

#### **REG\_TEMPER\_MAX**

Set the maximum temperature value at which MCU TEMPER operates in a normal state.

 $1 = 1^{\circ}C$ ,  $20 = 20^{\circ}C$ .

![](_page_33_Picture_277.jpeg)

- $\bullet$  0 = Off.
- REG\_EMERGENCY\_STOP condition is met, if REG\_MCU\_TEMPER value is higher than REG\_TEMPER\_MAX.

## **REG\_TEMPER\_MIN**

Set the maximum temperature value at which MCU TEMPER operates in a normal state.  $1 = 1^{\circ}C$ ,  $20 = 20^{\circ}C$ .

![](_page_33_Picture_278.jpeg)

- $\bullet$  0 = Off.
- REG\_EMERGENCY\_STOP condition is met, if REG\_MCU\_TEMPER value is lower than REG\_TEMPER\_MIN.

#### **REG\_ECHO**

This value can be set by the user. It will be 0 when the SERVO is reset.

![](_page_33_Picture_279.jpeg)

## **REG\_USER\_1**

It is a data address that users can save randomly.

![](_page_34_Picture_101.jpeg)

⚫ Only after SAVE after changing REG\_ECHO, it can be saved after power reset.

## **REG\_USER\_2**

It is a data address that users can save randomly.

![](_page_34_Picture_102.jpeg)

⚫ Only after SAVE after changing REG\_ECHO, it can be saved after power reset.

## <span id="page-35-0"></span>**2-9 Option (Current Circuit Model Only)**

## **REG\_SPEC\_TORQUE**

Set the maximum power of the torque output.

 $1 = 10$  mW,  $9000 = 90$  W.

![](_page_35_Picture_182.jpeg)

## **REG\_CURRENT\_MAX**

Set the maximum current to limit for products with a current measurement circuit.  $1 = 1mA$ ,  $10000 = 10A$ .

![](_page_35_Picture_183.jpeg)

 $\bullet$  0 = Off.

## <span id="page-35-1"></span>**2-10 Option (DroneCAN Only)**

## 2-10.1 REG\_UNITLESS\_RAD\_MODE

Sets the unit of angle for stream mode.

![](_page_35_Picture_184.jpeg)

 $\bullet$  0 = Unitless, 1 = Radian

## <span id="page-36-0"></span>**2-11 Configuration**

The Register to configure CAN SERVO.

## **REG\_DEFAULT**

Restore all register values to factory default or recently saved. Writing 3855 to this register will return all register values to their factory defaults. If you write 0xFFFF, it will return to the last saved state.

If you want to maintain this state after power reset, you should save all the register values using REG\_CONFIG\_SAVE register.

![](_page_36_Picture_143.jpeg)

When returning to the factory defaults, all register values you have changed will be erased. Please be careful to use.

## 2-11.2 REG\_CONFIG\_SAVE

Save all register change values.

Even if the register value is changed, it will return to the last saved setting after the power is reset. If you write 0xFFFF to DATA, all current register values are saved and you can maintain the current state even after power reset.

![](_page_36_Picture_144.jpeg)

⚫ After saved, previous Configuration Register values cannot be recalled. Please be careful to use.

## <span id="page-37-0"></span>**2-12 Additional Function (F/W Ver >= v1.4)**

Functions added by F/W update and is applied from F/W v1.4 onwards.

### **REG\_STATUS**

Check the status of E\_STATUS.

![](_page_37_Picture_238.jpeg)

![](_page_37_Picture_239.jpeg)

- Bit 0: Flag that becomes 1 if possible to refer to REG\_STATUS  $0 =$  disabled,  $1 =$  enabled(referenceable)
- Bit 1: Over Current status. (SG50 only )
	- $0 =$  Normal status, 1 = Over Current status

## **REG\_REF\_1**

![](_page_37_Picture_240.jpeg)

 $\bullet$  If Bit 0 = 1, e\_PAD\_VOLT [0xA8] can be referenced.

#### **REG\_PAD\_VOLT**

The operating voltage of the installed PAD

![](_page_37_Picture_241.jpeg)

- Low Byte = Voltage 1 [V]
- High Byte = Voltage 2 [V]

## **REG\_SETUP**

Set functions such as PAD's operating voltage.

![](_page_38_Picture_244.jpeg)

- Bit  $0 =$  PAD Set the operating voltage,  $0 =$  Voltage 1, 1 = Voltage 2
- ⚫ Bit 1 = Use Start Position
- Bit 2 = Use Brake Instead Free ( BLDC Servo Only )
- $\bullet$  Bit 3 = Use Over Volt Brake
- Bit  $7 =$  Use Custom Stream CAN ID (F/W Ver > = v1.5(1))
- Bit 10 = Use Fail Safe ( $F/W$  Ver > =  $v1.5(2)$ )
- Bit  $12 =$  Use Realtime ID1, ID2 (F/W Ver  $>= v2.0$  (exactly 1.11)) If enabled, ID1(Servo ID) and ID2(Node ID) are applied immediately without Servo Reset.
- Bit 15 = Motor Direction = 0(normal), 1(reverse) ( $F/W$  Ver > = v2.1)

## **REG\_START\_POSITION**

This is Power On Start Position ( Not Fail Safe Position )

![](_page_38_Picture_245.jpeg)

You must set e\_SETUP (0xA2) bit  $1 = 1$ , if you want use start position function.

#### 2-12.6 REG OVERVOLT BRAKE VOLTAGE

When a voltage higher than the set voltage is generated, the electromagnetic brake is applied to lower the voltage generation.

![](_page_38_Picture_246.jpeg)

- This is Over Voltage Brake Function's Voltage Value. Ex) 1000 = 10.00V
- You must set e\_SETUP (0xA2) bit  $3 = 1$

## <span id="page-39-0"></span>**2-13 Additional Function (F/W Ver >= v1.5)**

Functions added by F/W update and is applied from F/W v1.5 onwards.

### **REG\_TMP\_CONFIG**

The initial value is 0.

![](_page_39_Picture_277.jpeg)

 $\bullet$  Bit 0 = 1(Pause Stream), 0(Active Stream) – F/W Ver > = v1.5

## **REG\_CUSTOM\_STREAM\_CAN\_ID\_H**

Set the value of Custom CAN ID High 2 bytes for Stream packet.

Only available from F/W Ver  $> = v1.5(1)$ **15 14 13 12 11 10 9 8 2.0B Custom CAN ID bits**

![](_page_39_Picture_278.jpeg)

- Reg 0x3A bit  $15 = 1$ (CAN 2.0B), 0(CAN 2.0A)
- $\bullet$  Reg 0x3A bit 14:0 = High Word of CAN ID
- You must set e\_SETUP(0xA2) bit  $7 = 1$

## 2-13.3 REG CUSTOM STREAM CAN ID L

Set the value of Custom CAN ID Low 2 bytes for Stream packet. Only available from  $F/W$  Ver  $> = v1.5(1)$ 

![](_page_39_Picture_279.jpeg)

- $\bullet$  bit 15:0 = Low Word of CAN ID
- You must set e\_SETUP(0xA2) bit  $7 = 1$

#### **REG\_FAIL\_SAFE\_POSITION - FW Ver >= 1.5(1)**

Set the Failsafe Position.

![](_page_39_Picture_280.jpeg)

You must set e\_SETUP (0xA2) bit  $10 = 1$ 

#### **REG\_FAIL\_SAFE\_TIME**

Set the time period for the condition where Fail Safe activates. Unit is ms. Only available from  $F/W$  Ver  $>= v1.5(1)$ 

![](_page_40_Picture_304.jpeg)

You must set e\_SETUP (0xA2) bit  $10 = 1$ 

## <span id="page-40-0"></span>**2-14 Additional Function (F/W Ver >= 1.6(3) and Ver < 1.7)**

#### **REG\_TURN\_MULTIPLIER**

In DroneCAN, Multi-TURN state, magnify the target +/-1.0 by the specified magnification.

![](_page_40_Picture_305.jpeg)

#### <span id="page-40-1"></span>**2-15 Additional Function (F/W Ver >= v2.1)**

#### **REG\_SETUP\_2**

![](_page_40_Picture_306.jpeg)

- $\bullet$  Bit 0  $\sim$  14 : System Configuration Bits You must keep these bits.
- Bit 15 = Enable SETUP\_EX\_X Registers (ex: SETUP\_EX\_3) Keep bit 1 if already 1 There are many hidden system settings in SETUP\_EX registers, so if it is already ON, you should never change it to OFF.

#### **REG\_SETUP\_EX\_3**

![](_page_40_Picture_307.jpeg)

- $\bullet$  Bit 0 = Reversed bit You must keep this bit.
- Bit 1 = Enable TURN MULTIPLIER function
- $\bullet$  Bit 2 ~ 15 = Reversed bits You must keep these bits.
- ⚫ You must set REG\_SETUP\_2(0xA0) bit 15 = 1

#### 2-15.3 REG TURN MULTIPLIER

In DroneCAN, Multi-TURN state, magnify the target +/-1.0 by the specified magnification.

![](_page_40_Picture_308.jpeg)

You must set REG\_SETUP\_EX\_3(0x41) bit 1 = 1 and REG\_SETUP\_2(0xA0) bit 15 = 1

## <span id="page-41-0"></span>**3 Drawing**

<span id="page-41-1"></span>**3-1 Connector and Pin Assign (SG Series CAN Circular Connector Type)**

![](_page_41_Picture_3.jpeg)

**3-2 Cable and Pin Assign (SG Series CAN Cable Type)**

<span id="page-41-2"></span>![](_page_41_Picture_5.jpeg)

<span id="page-41-3"></span>**3-3 Connector and Pin Assign (Standard CAN Servo Connector Type)**

![](_page_41_Picture_7.jpeg)